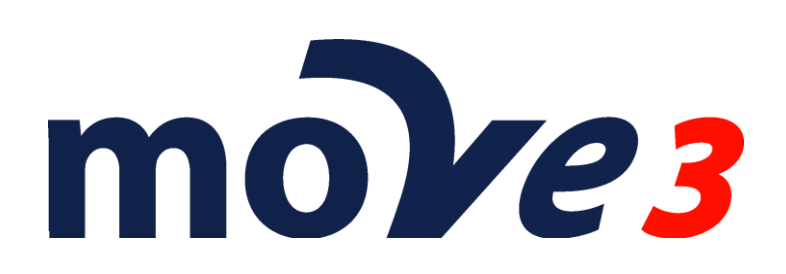

## **Tutorial**

Versie 4.6

© Sweco Nederland B.V.

Alle rechten voorbehouden

#### **Handelsnamen**

Alle handelsnamen en productnamen die in dit document worden genoemd zijn handelsnamen of geregistreerde handelsnamen van de respectievelijke eigenaren.

#### **Auteursrechten**

Dit softwareproduct valt onder de bescherming van de wetgeving op het auteursrecht en alle rechten worden voorbehouden door Sweco Nederland B.V. Licentiehouders van dit softwareproduct mogen de programma's in het geheugen van hun computer laden, om op de computer te worden uitgevoerd als toepassingsprogramma. Kopiëren, dupliceren, verkopen of op een andere manier distribueren van dit product is een overtreding van de wet op het auteursrecht.

Deze handleiding valt onder de bescherming van de wetgeving op het auteursrecht en alle rechten worden voorbehouden.

Hoewel deze handleiding met grote zorg is samengesteld aanvaardt Sweco Nederland geen aansprakelijkheid ten aanzien van de volledigheid of de juistheid van de inhoud. Sweco Nederland geeft voorts geen garanties, expliciet of impliciet, met betrekking tot de toepasbaarheid van het softwareproduct voor de doeleinden van de gebruiker.

N.B.

Uitvoering en specificaties kunnen zonder kennisgeving worden veranderd.

Sweco Nederland B.V.

E-mail [move3@sweco.nl](mailto:move3@sweco.nl)

[http://www.move3software.com](http://www.move3software.com/)

# **Inhoud**

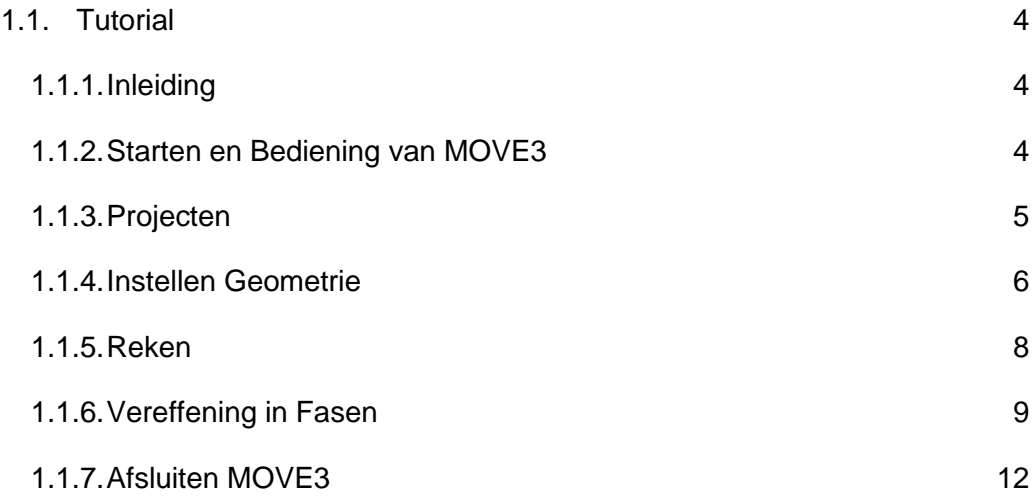

## **1.1. Tutorial**

## **1.1.1. Inleiding**

In deze tutorial worden de volgende conventies gehanteerd:

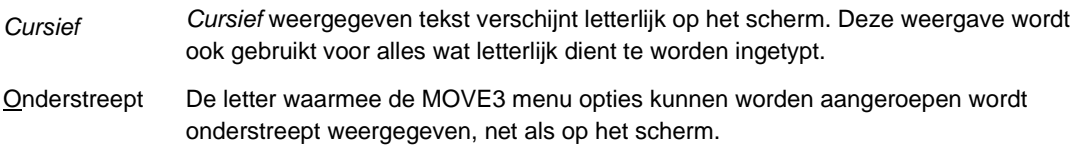

Na installatie van MOVE3 is er een demo MOVE3 project beschikbaar in de openbare documenten folder (Windows 10: C:\Users\Public\Documents\Sweco\MOVE3\Sample Data). De demo files bevatten een klein netwerk, een vierhoek met twee diagonalen, genaamd 'Kamerik'. Het netwerk bevat zowel terrestrische als GNSS/GPS waarnemingen: richtingen, afstanden, zenithoeken, hoogteverschillen en GNSS/GPS basislijnen. Dit netwerk is niet representatief voor het doorsnee landmeetkundig project; het is voornamelijk bedoeld om de mogelijkheden van MOVE3 te illustreren.

De volgende onderwerpen zullen behandeld worden:

- starten MOVE3;
- instellen geometrie en dimensie;
- verwerken van een project;
- manipuleren van de gegevens;
- vereffenen in fasen en toetsing;
- bewaren van een project en afsluiten MOVE3.

## **1.1.2. Starten en Bediening van MOVE3**

Om MOVE3 voor Windows te starten klikt u het *MOVE3* item onder *Programma's*.

U bevindt zich nu in de MOVE3 Windows grafische gebruikers interface. Deze interface kan worden gebruikt om nieuwe projecten te creëren, gegevens te bewerken, berekeningen te starten en de resultaten te bekijken. De horizontale menubalk geeft de namen van de beschikbare drop down menu's.

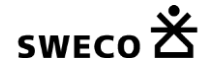

### **1.1.3. Projecten**

U kunt nu het demo project Kamerik gaan openen. In MOVE3 wordt een project gedefinieerd als een verzameling files, met daarin alle gegevens die voor de verwerking van een netwerk nodig zijn. Het Kamerik project bestaat uit:

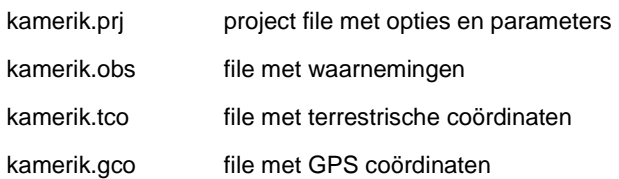

De PRJ file is een belangrijke file in het project omdat deze file bepaalt op welke wijze het netwerk wordt verwerkt. Daarom worden projecten geopend en bewaard d.m.v. het selecteren van de PRJ file. Selecteer de *Openen...* optie in het *Project* menu. Een zogenaamde file selectie box wordt geopend met daarin de PRJ files in de huidige directory.

Selecteer *KAMERIK.PRJ* uit de subdirectory *Sample Data*. Hierna worden de invoer files van dit project ingelezen, zoals aangegeven in de meldingen box. Het Kamerik netwerk verschijnt op uw scherm.

Ga nu naar *Opties* → *Algemeen* en selecteer *Project* vanuit het drop down menu. De dialoog box geeft vervolgens verdere informatie over het Kamerik project (figuur 1.1-1). Het netwerk bevat een combinatie van terrestrische en GNSS/GPS waarnemingen. Onderaan de box is te lezen:

$$
\textit{Term} + \textit{GPS} \rightarrow \textit{RD}
$$

Dit betekent dat de vereffening van de terrestrische en GNSS/GPS waarnemingen coördinaten zal opleveren in de RD projectie. Per definitie zijn in MOVE3 de uitgevoerde vereffende coördinaten in dezelfde kaartprojectie als de ingevoerde bekende coördinaten.

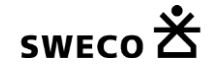

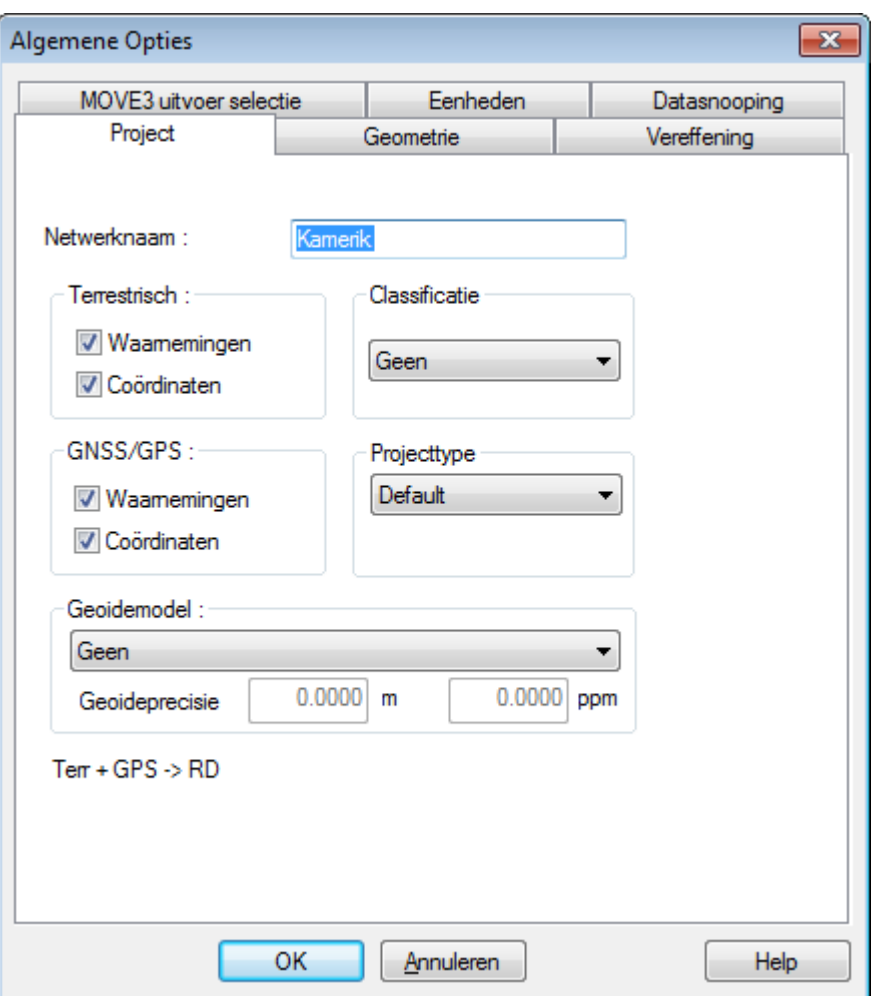

figuur 1.1-1: Het Kamerik project in het Optie menu.

Op het *Project* tabblad kunnen waarnemings- en/of coördinaattypes worden in- of uitgeschakeld vóór de vereffening. Klik het aankruisveld linksboven, de schakelaar voor terrestrische waarnemingen. Dit geeft aan dat de terrestrische waarnemingen nu worden uitgeschakeld. Onderaan in de box is te lezen:

$$
GPS \rightarrow RD
$$

Schakel de terrestrische waarnemingen weer in.

## **1.1.4. Instellen Geometrie**

Om meer informatie te krijgen over de kaartprojectie, selecteert u *Geometrie*, het tabblad rechts van het *Project* tabblad. Het *Geometrie* tabblad geeft in het eerste veld informatie over de dimensie van de oplossing (figuur 1.1-2).

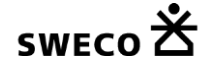

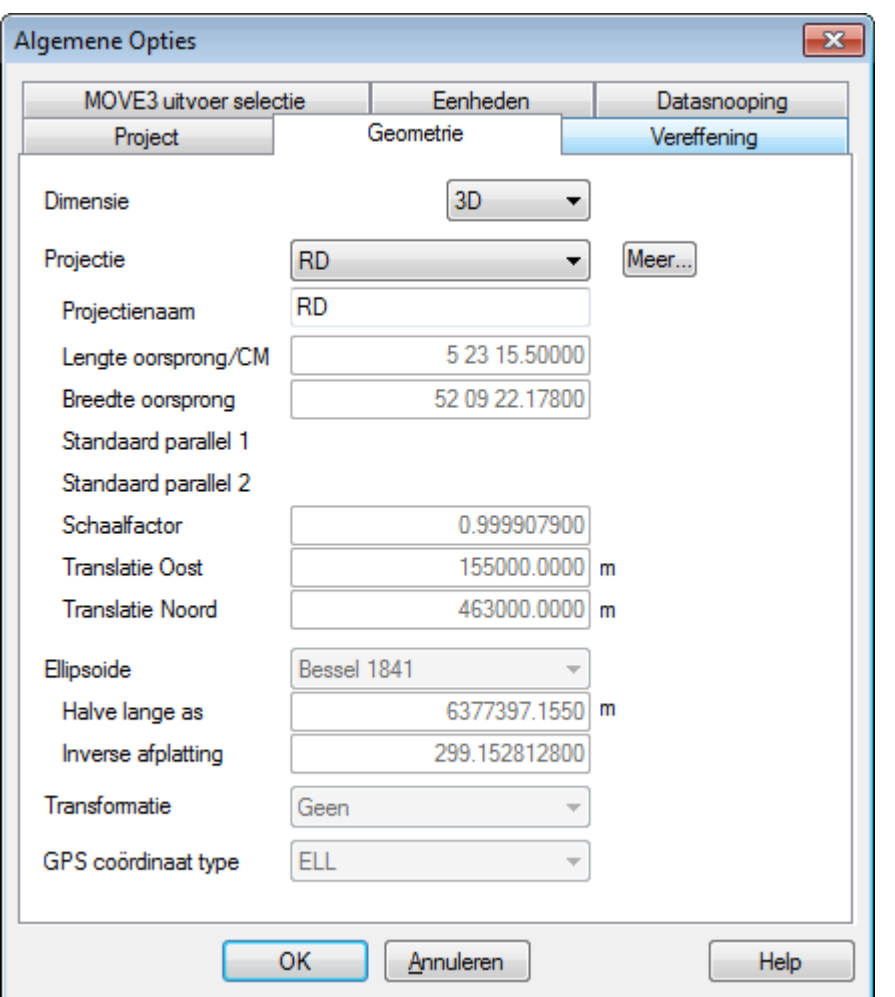

figuur 1.1-2: Het tabblad *Geometrie*.

In feite bent u aangeland bij een van de belangrijkste functies van MOVE3: de Dimensie Schakelaar. De keuze van de dimensie van de oplossing is afhankelijk van de waarnemingen: wanneer alle stations met elkaar verbonden zijn door middel van waarnemingen die zowel de horizontale ligging als de hoogte kunnen bepalen, is een 3D oplossing mogelijk. In andere gevallen is alleen een 2D of een 1D oplossing mogelijk. De informatie in de waarnemingen wordt zoveel mogelijk benut, bijvoorbeeld GNSS/GPS basislijnen (die 3D geometrie vastleggen) kunnen ook bijdragen in een 2D oplossing.

Ga nu naar het *Projectie* item, en bekijk alle door MOVE3 ondersteunde kaartprojecties. Sommige projecties zijn al volledig gedefinieerd, voor andere dienen nog enkele parameters te worden ingevuld, bijvoorbeeld de centrale meridiaan bij een UTM projectie. De ellipsoïde is in MOVE3 erg belangrijk. De ellipsoïde is namelijk het referentie oppervlak in de vereffening. Het is noodzakelijk om vóór elke vereffening een ellipsoïde te specificeren, ook wanneer er geen kaartprojectie wordt gebruikt.

Zet de Dimensie Schakelaar terug op *3D* en de kaartprojectie op *RD,* en sluit de *Opties* box door op de OK knop te klikken.

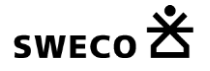

#### **1.1.5. Reken**

Ga nu naar *Reken* en selecteer *MOVE3*. Een uitvoerproject selectie box verschijnt, met daarin de default namen voor de uitvoerbestanden. Na het aanklikken van de *OK* knop wordt de MOVE3 vereffeningsmodule opgestart. Omdat Kamerik een klein netwerk is, draait de vereffening zeer snel en binnen enkele seconden is de vereffening klaar (figuur 1.1-3).

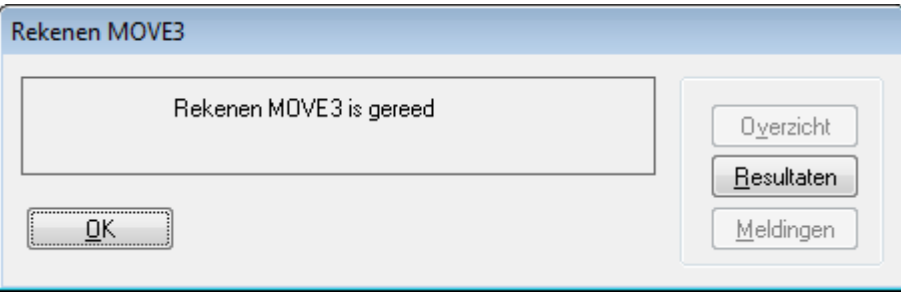

figuur 1.1-3: MOVE3 berekening.

U heeft nu een vrije netwerk vereffening afgerond! Een vrije netwerk vereffening wordt uitgevoerd om de waarnemingen te toetsen. Straks zullen we een aansluitingsvereffening uitvoeren, waarbij ook de aansluitingspunten worden getoetst. Om de resultaten van de vrije netwerk vereffening te analyseren, klikt u de *Resultaten* knop van de *Rekenen MOVE3* dialoog box. De resultaten zijn weggeschreven naar een XML uitvoer file, de OUT1.XML file. Deze file wordt nu door de File Viewer op het scherm gebracht, zodat u door de file kunt lopen.

Loop door de file totdat u *F-toets* ziet. Zoals u ziet wordt de F-toets verworpen. Waarschijnlijk bevindt zich een fout in het netwerk. Om deze fout te kunnen opsporen wordt de W-toets gebruikt. De W-toets toetst elke waarneming afzonderlijk. Het toetsingsoverzicht geeft een lijst de verworpen waarnemingen. De waarneming met de grootste toetswaarde staat bovenaan. In dit geval is het er maar één, namelijk de afstand (S0) tussen de stations OC&L en Afslag (figuur 1.1-4).

| Edit                                    |                                          |                 |                |           |              |        |     |                |
|-----------------------------------------|------------------------------------------|-----------------|----------------|-----------|--------------|--------|-----|----------------|
| <b>VEREFFENING</b>                      |                                          |                 |                |           |              |        |     |                |
| <b>Aantal iteraties</b>                 |                                          |                 |                |           |              |        |     |                |
| Max coord correctie in laatste iteratie |                                          | 0.0000 m        |                |           |              |        |     |                |
| <b>TOETSING</b>                         |                                          |                 |                |           |              |        |     |                |
| Alfa (meer dimensionaal)                |                                          | 0.2483          |                |           |              |        |     |                |
| Alfa 0 (een dimensionaal)               |                                          | 0.0010          |                |           |              |        |     |                |
| <b>Beta</b>                             |                                          | 0.80            |                |           |              |        |     |                |
| Kritieke waarde W-toets                 |                                          | 3.29            |                |           |              |        |     |                |
|                                         | Kritieke waarde T-toets (3 dimensionaal) | 4.24            |                |           |              |        |     |                |
|                                         | Kritieke waarde T-toets (2 dimensionaal) | 5.91            |                |           |              |        |     |                |
| Kritieke waarde F-toets                 |                                          | 1.13            |                |           |              |        |     |                |
| F-toets                                 |                                          | 1.425 verworpen |                |           |              |        |     |                |
| <b>TOETSINGSOVERZICHT</b>               |                                          |                 |                |           |              |        |     |                |
| Record                                  |                                          |                 | <b>Station</b> | Richtpunt | <b>Toets</b> | Factor | Red | <b>Gs fout</b> |
|                                         | Afstand(S0)                              |                 | OC&L           | Afslag    | W-toets      | 1.6    | 78  | $-0.0578$ m    |

figuur 1.1-4: Verwerping W-toets afstand OC&L - Afslag

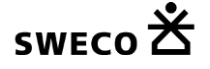

|                | C:\MOVE3 Projecten\Kamerik\KAMERIK.out1.html |                  |                         |             |     |            |                |                |                | $\begin{array}{c c c c c c} \hline \multicolumn{3}{c }{\mathbf{C}} & \multicolumn{3}{c }{\mathbf{X}} \end{array}$ |
|----------------|----------------------------------------------|------------------|-------------------------|-------------|-----|------------|----------------|----------------|----------------|----------------------------------------------------------------------------------------------------|
| Edit           |                                              |                  |                         |             |     |            |                |                |                |                                                                                                    |
|                | <b>TOFTSING VAN WAARNEMINGEN</b>             |                  |                         |             |     |            |                |                |                |                                                                                                    |
|                | <b>Station</b>                               | <b>Richtpunt</b> | <b>MDB</b>              | <b>MDBn</b> | Red | <b>BNR</b> | <b>W-toets</b> | <b>Gs fout</b> | <b>T-toets</b> | Gs fout (m)                                                                                                    |
| R <sub>0</sub> | OC&L                                         | Afslag           | $0.00542$ gon           | 5.4         | 58  | 1.6        | 0.76           |                |                |                                                                                                    |
| S <sub>0</sub> | OC&L                                         | Afslag           | $0.0468$ m              | 4.7         | 78  | 1.8        | $-5.11$        | $-0.0578$      |                |                                                                                                    |
| <b>Z0</b>      | OC&L                                         | Afslag           | $0.00856$ gon           | 4.3         | 93  | 0.1        | $-1.67$        |                |                |                                                                                                    |
| R <sub>0</sub> | OC&L                                         | OudeHoevel       | $0.00545$ gon           | 5.5         | 57  | 1.7        | $-0.54$        |                |                |                                                                                                    |
| S <sub>0</sub> | OC&L                                         | OudeHoevel       | $0.0468$ m              | 4.7         | 78  | 1.9        | 0.73           |                |                |                                                                                                    |
| Z <sub>0</sub> | OC&L                                         | OudeHoevel       | $0.00849$ gon           | 4.2         | 95  | 0.1        | $-1.06$        |                |                |                                                                                                    |
| R <sub>0</sub> | OC&L                                         | Zwaan            | $0.00521$ gon           | 5.2         | 63  | 1.0        | $-0.21$        |                |                |                                                                                                    |
| S <sub>0</sub> | OC&L                                         | Zwaan            | $0.0467$ m              | 4.7         | 78  | 1.5        | $-0.34$        |                |                |                                                                                                    |
| <b>Z0</b>      | OC&L                                         | Zwaan            | $0.00879$ aon           | 4.4         | 88  | 0.0        | $-1.36$        |                |                |                                                                                                    |
| DH             | OC&L                                         | Afslag           | $0.00464$ m             | 5.2         | 63  | 1.8        | 0.29           |                |                |                                                                                                    |
| DH             | OC&L                                         | OudeHoevel       | $0.00443 \, \mathrm{m}$ | 5.3         | 62  | 2.0        | 1.87           |                |                |                                                                                                    |
| R <sub>0</sub> | Zwaan                                        | Afslag           | $0.00535$ gon           | 5.4         | 60  | 1.4        | 0.01           |                |                |                                                                                                    |
| S <sub>0</sub> | Zwaan                                        | Afslag           | $0.0471$ m              | 4.7         | 77  | 1.9        | 1.15           |                |                |                                                                                                    |
| <b>Z0</b>      | Zwaan                                        | Afslag           | $0.00855$ gon           | 4.3         | 94  | 0.1        | 1.83           |                |                |                                                                                                    |
| R <sub>0</sub> | Zwaan                                        | OC&L             | $0.00519$ gon           | 5.2         | 63  | 0.9        | $-0.21$        |                |                |                                                                                                    |
| S <sub>0</sub> | Zwaan                                        | OC&L             | $0.0467$ m              | 4.7         | 78  | 1.5        | $-0.48$        |                |                |                                                                                                    |
| Z <sub>0</sub> | Zwaan                                        | OC&L             | $0.00879$ gon           | 4.4         | 88  | 0.0        | 0.46           |                |                |                                                                                                    |
| R <sub>0</sub> | Zwaan                                        | OudeHoeve        | 0.00534 gon             | 5.3         | 60  | 1.4        | 0.20           |                |                |                                                                                                    |

<span id="page-8-0"></span>figuur 1.1-5: Toetsing waarnemingen

Onderaan de uitvoerfile staat een overzicht van de geschatte fouten. MOVE3 heeft een fout van -0.058 m geschat voor de betreffende afstand. De interne betrouwbaarheid wordt uitgedrukt door de MDB (Minimal Detectable Bias) [\(figuur 1.1-5\)](#page-8-0). De MDB van de afstand OC&L-Afslag geeft aan dat fouten groter dan 0.047 m door de W-toets zullen worden ontdekt met een waarschijnlijkheid van 80%. De externe betrouwbaarheid wordt weergegeven door de BNR (Bias to Noise Ratio). Uit de afgedrukte waarde (1.8) volgt dat de invloed van de MDB van 0.047 m op elke willekeurige coördinaat nooit groter is dan 1.8 maal de standaardafwijking van de coördinaat. De T-toets voor GNSS/GPS basislijnen is het driedimensionale equivalent van de W-toets.

#### **1.1.6. Vereffening in Fasen**

Zoals u zich wellicht herinnert, bevindt zich een fout met een geschatte grootte van bijna 0.06 m in het netwerk. De meest voor de hand liggende oplossing is het deselecteren van de waarneming in kwestie, de afstand OC&L - Afslag. Selecteer deze waarneming uit het lijstje met verworpen items door in het menu *Resultaten* → *Verworpen items* de betreffende waarneming te dubbelklikken. Klik het *Deselectie* aankruisveld van de afstand waarneming (zie [figuur 1.1-6\)](#page-9-0). De afstand is nu tijdelijk gedeselecteerd. Klik de *OK* knop om de dialoog box te verlaten.

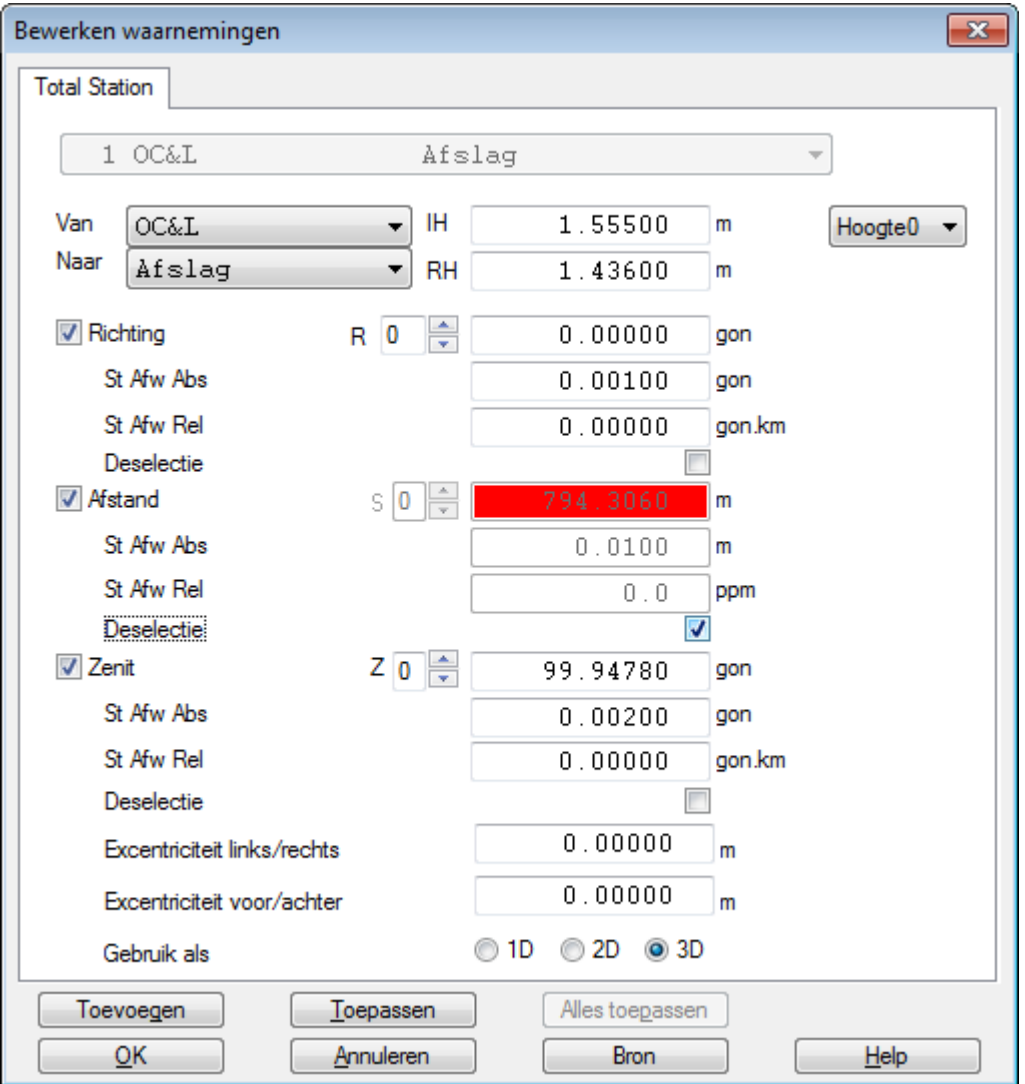

<span id="page-9-0"></span>figuur 1.1-6: Waarnemingen editor.

De vereffening die in eerste instantie is uitgevoerd, is een vrije netwerk vereffening. Deze vereffening is bedoeld om de waarnemingen te toetsen. Er is een minimum aantal bekende coördinaten gebruikt, namelijk precies genoeg om de ligging, oriëntering en schaal van het netwerk vast te leggen. In een aansluitingsvereffening wordt het netwerk aangesloten op alle bekende stations, waarbij ook de bekende coördinaten worden getoetst. Om van een vrij netwerk over te gaan naar een aansluiting selecteert u de *Vereffening* optie in het *Opties* → *Algemeen* drop down menu. In het tabblad dat vervolgens verschijnt, verandert u de waarde in het *Fase* veld van *Vrij netwerk* naar *Aansluiting, pseudo*.

U kunt nu een aansluitingsvereffening uitvoeren, waarbij behalve de waarnemingen ook de bekende coördinaten worden getoetst. Ga naar het *Reken* menu en selecteer *MOVE3*. Wanneer de vereffening is afgerond, klikt u de *Resultaten* knop van de *Rekenen MOVE3* dialoog box om de resultaten te bekijken. De F-toets wordt opnieuw verworpen. Omdat de gevonden fout in de waarnemingen al geëlimineerd is, is deze verwerping waarschijnlijk het gevolg van een fout in de bekende stations. Omdat de X Oost coördinaat van station Afslag de grootste W-toets waarde heeft, is dit de meest verdachte coördinaat [\(figuur 1.1-7\)](#page-10-0).

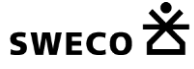

| C:\MOVE3 Projecten\Kamerik\KAMERIK.out2.html |                 |           |                   |        |     | $\ x\ $<br>$\circ$ $\circ$             |
|----------------------------------------------|-----------------|-----------|-------------------|--------|-----|----------------------------------------|
| Edit<br><b>Eile</b>                          |                 |           |                   |        |     |                                        |
| <b>VEREFFENING</b>                           |                 |           |                   |        |     | $\overline{a}$                         |
| <b>Aantal iteraties</b>                      |                 |           |                   |        |     |                                        |
| Max coord correctie in laatste iteratie      | 0.0000 m        |           |                   |        |     | $\begin{array}{c} \hline \end{array}$  |
| <b>TOETSING</b>                              |                 |           |                   |        |     |                                        |
| Alfa (meer dimensionaal)                     | 0.2603          |           |                   |        |     |                                        |
| Alfa 0 (een dimensionaal)                    | 0.0010          |           |                   |        |     |                                        |
| <b>Beta</b>                                  | 0.80            |           |                   |        |     |                                        |
| Kritieke waarde W-toets                      | 3.29            |           |                   |        |     |                                        |
| Kritieke waarde T-toets (3 dimensionaal)     | 4.24            |           |                   |        |     |                                        |
| Kritieke waarde T-toets (2 dimensionaal)     | 5.91            |           |                   |        |     |                                        |
| Kritieke waarde F-toets                      | 1.12            |           |                   |        |     |                                        |
| F-toets                                      | 1.538 verworpen |           |                   |        |     |                                        |
|                                              |                 |           |                   |        |     |                                        |
|                                              |                 |           |                   |        |     |                                        |
| <b>TOETSINGSOVERZICHT</b>                    |                 |           |                   |        |     |                                        |
| Record                                       | <b>Station</b>  | Richtpunt | <b>Toets</b>      | Factor | Red | <b>Gs fout</b>                         |
| X Oost<br>3                                  | Afslag          |           | W-toets           | 1.8    |     | 0.0919 <sub>m</sub>                    |
| Station<br>2                                 | OC&L            |           | 3D T-toets        | 1.7    |     | $0.1240$ m                             |
| <b>Station</b>                               | Zwaan           |           | <b>3D T-toets</b> | 1.7    |     | $0.1220$ m<br>$\overline{\phantom{a}}$ |

<span id="page-10-0"></span>figuur 1.1-7: Verwerping W-toets en geschatte fout voor station Afslag.

| C:\MOVE3 Projecten\Kamerik\KAMERIK.out2.html       |                                                            |                                     |                |                        |             |                | $\begin{array}{c c c c c c} \hline \multicolumn{3}{c }{\mathbf{C}} & \multicolumn{3}{c }{\mathbf{X}} \end{array}$ |       |
|----------------------------------------------------|------------------------------------------------------------|-------------------------------------|----------------|------------------------|-------------|----------------|----------------------------------------------------------------------------------------------------|-------|
| File Edit                                          |                                                            |                                     |                |                        |             |                |                                                                                                    |       |
|                                                    |                                                            |                                     |                |                        |             |                |                                                                                                    |       |
| <b>Station</b>                                     | VEREFFENDE COORDINATEN (pseudo kleinste kwadraten netwerk) |                                     |                | Coordinaat             |             | Corr (m)       | Sa $(m)$                                                                                                    |       |
|                                                    | Zwaan X Oost                                               |                                     |                | 122424.3440 *          |             | 0.0000         | 0.0100                                                                                                    |       |
|                                                    | <b>Y</b> Noord                                             |                                     |                | 462944.3480 *          |             | 0.0000         | 0.0100                                                                                                    |       |
|                                                    | Hoogte                                                     |                                     |                | $-0.0000$ <sup>*</sup> |             | $-0.0000$      | 0.0100                                                                                                    |       |
|                                                    | <b>OC&amp;L</b> X Oost                                     |                                     |                | 121650.3670 *          |             | $-0.0000$      | 0.0100                                                                                                    |       |
|                                                    | Y Noord                                                    |                                     | 462232.8160 *  |                        |             | $-0.0000$      | 0.0100                                                                                                    |       |
|                                                    | Hoogte                                                     |                                     |                | $-0.8540$ <sup>*</sup> |             | 0.0000         | 0.0100                                                                                                    |       |
|                                                    | Afslag X Oost                                              |                                     |                | 122441.6560 *          |             | $-0.0000$      | 0.0100                                                                                                    |       |
|                                                    | Y Noord                                                    |                                     |                | 462162.7510 *          |             | $-0.0000$      | 0.0100                                                                                                    |       |
|                                                    | Hoogte                                                     | $-0.0630$ <sup>*</sup><br>$-0.0000$ |                | 0.0100                 |             |                |                                                                                                    |       |
|                                                    | OudeHoeve X Oost                                           |                                     |                | 121627.0142            |             | $-0.0027$      | 0.0112                                                                                                    |       |
|                                                    | Y Noord                                                    |                                     |                | 462941.1961            |             | $-0.0050$      | 0.0112                                                                                                    |       |
|                                                    | Hoogte                                                     |                                     |                | $-0.6855$              |             | 0.0231         | 0.0071                                                                                                    | $\Xi$ |
| TOETSING VAN BEKENDE COORDINATEN<br><b>Station</b> | MDB(m)                                                     | <b>BNR</b>                          | <b>W-toets</b> |                        | Gs fout (m) | <b>T-toets</b> | Gs fout (m)                                                                                                    |       |
| Zwaan X Oost                                       | 0.0837                                                     | 7.3                                 | $-4.43$        | $-0.0898$              |             | 11.98          | $-0.0898$                                                                                                    |       |
| Zwaan Y Noord                                      | 0.0845                                                     | 7.4                                 | $-4.03$        | $-0.0825$              |             |                | $-0.0825$                                                                                                    |       |
| Zwaan Hoogte                                       | 0.0507                                                     | 2.9                                 | $-0.05$        |                        |             |                | $-0.0007$                                                                                                    |       |
| OC&L X Oost                                        | 0.0859                                                     | 7.5                                 | $-3.52$        |                        | $-0.0731$   | 11.99          | $-0.0734$                                                                                                    |       |
| <b>OC&amp;L Y Noord</b>                            | 0.0850                                                     | 7.4                                 | 4.85           |                        | 0.0998      |                | 0.0999                                                                                                    |       |
| OC&L Hoogte                                        | 0.0507                                                     | 2.9                                 | 0.01           |                        |             |                | 0.0002                                                                                                    |       |
| Afslag X Oost                                      | 0.0636                                                     | 4.8                                 | 5.97           |                        | 0.0919      | 11.99          | 0.0918                                                                                                    |       |
| Afslag Y Noord                                     | 0.0635                                                     | 4.8                                 | $-0.59$        |                        |             |                | $-0.0082$                                                                                                    |       |
| Afslag Hoogte                                      | 0.0506                                                     | 2.9                                 | 0.04           |                        |             |                | 0.0005                                                                                                    |       |
|                                                    |                                                            |                                     |                |                        |             |                |                                                                                                    |       |

figuur 1.1-8: Toetsing van bekende coördinaten.

Soms zijn bekende coördinaten onjuist als gevolg van simpele typefouten. De geschatte fout voor de X Oost coördinaat van station Afslag is 0.091 m. En inderdaad: er wordt met behulp van deze schatting een typefout ontdekt.

X Oost *122441.656* , moet zijn: X Oost *122441.566*

Om deze typefout te corrigeren, selecteert u het station Afslag. Verander de *X Oost* coördinaat van Afslag en sluit de *Bewerken station* dialoog box met behulp van de *OK* knop. U kunt de vereffening nu opnieuw uitvoeren en de F-toets en W-toetsen controleren. Alle toetsen moeten nu aanvaard worden.

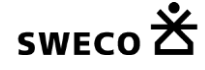

**Verander nooit aflezingen of bekende coördinaten tenzij u ervan overtuigd bent dat een fout is gemaakt, en u in staat bent de correcte waarde te achterhalen!**

### **1.1.7. Afsluiten MOVE3**

 $\alpha$  to the tag means of the means of the control term of the control of the tag means of the means of the tag means of the state of the state of the state of the state of the state of the state of the state of the state Voordat u MOVE3 verlaat, is het zinvol om de veranderingen die u heeft aangebracht te bewaren door een nieuw project aan te maken. Ga naar het *Project* menu en selecteer *Opslaan Als*.... In de file selectie box die vervolgens wordt geopend kunt u een nieuwe naam opgeven. Selecteer nu *Afsluiten*, de laatste optie van het *Project* menu, en verlaat MOVE3.